# **SIRS Government Reporter® Quick Start Guide**

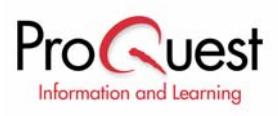

#### **About SIRS Government Reporter®**

SIRS Government Reporter provides current and historic government documents; landmark and recent U.S. Supreme Court decisions, information about federal departments, agencies, elected leaders and more. The main database delivers thousands of carefully selected full-text documents and graphics concerning a wide variety of topics: health, science, economics, environment, politics, foreign affairs, business and industry.

# **Part 1: Navigating the Interface**

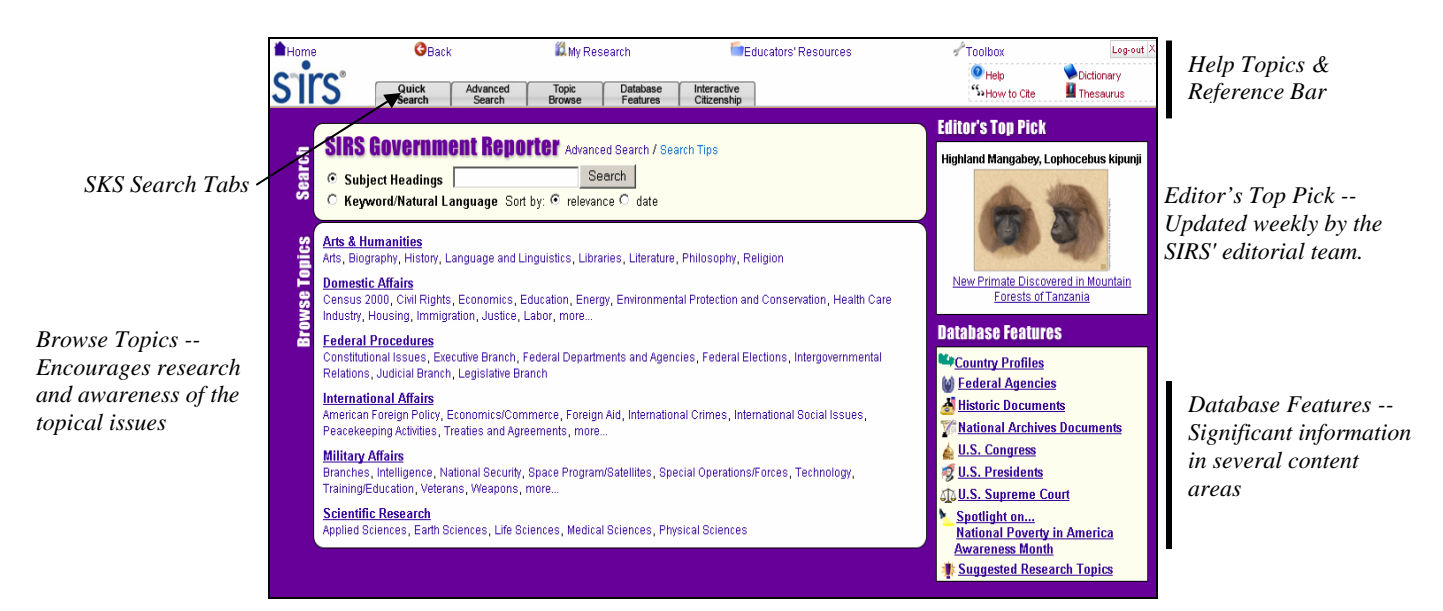

**Search Tabs** allow access to the three search methods, including Quick Search, Advanced Search and Topic Browse, a listing of Database Features, as well as the SIRS Interactive Citizenship series.

**Help Topics** are grouped to be easily accessible from anywhere in the database.

- − Help launches context-sensitive help.
- − How to Cite details how to cite articles and Internet sites retrieved from SIRS Knowledge Source.
- Dictionary & Thesaurus assists users in defining words, checking spelling, choosing the perfect word and more.

The top **Reference Bar** provides links to functional and reference aids.

- − Home returns to the portal page.
- Back returns to the previously viewed page.
- My Research includes:
	- o Tagged List displays articles added to the list by selecting the tag icon.
	- o Search History contains a list of all searches performed during a session and provides links to return to the search results.
	- o Session Save provides the ability to save your search history and tagged list by keying in a user name and password.
- − Educators' Resources formerly known as Librarian's Corner, compiles a collection of materials designed to help librarians and library patrons.
- − Toolbox provides a single point of access to all reference materials.
- Log-out ends the user session, clearing the search history and tagged list for the next user.

#### **Editor's Top Pick**

Articles and images are selected each week by the SIRS research team for their exceptional interest or research value. Select the article title to view the article or select the graphic thumbnail to view the full-sized graphic.

#### **Database Features**

t۴ Country Profiles includes profiles of nearly 200 countries from the U.S. State Department. Information about the people, history, government, economy and geography is provided, along with a picture of each country's flag. Maps of each country are available in a printable format.

Federal Agencies supplies contact and background information for hundreds of Federal departments and agencies.

Historic Documents provides more than 350 full-text documents, treaties and speeches of exceptional historic value. Summaries are included for all documents.

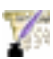

National Archives Documents provides highly visual primary sources from the National Archives and Records Administration that illustrate social, political and cultural themes in U.S. history. Annotated bibliographies, timelines, glossaries and brief biographies enhance each historical unit.

U.S. Congress provides data on members of the U.S. Senate and House of Representatives. This directory details professional background information, contact information and committee assignments. A Congressional Committees directory lists the members of each committee and subcommittee. If appointed, the chair ranking minority and vice chair are also identified.

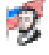

U.S. Presidents locates biographical information and a portrait of each U.S. president, as well as information about presidential libraries, burial places of the presidents, presidential facts and information about wives and children of the presidents.

U.S. Supreme Court provides hundreds of full-text case documents, both landmark and recent, dating back to the inception of the Court. Cases are selected for their constitutional and/or social value. Also includes a directory of U.S. Supreme Court

Justices, which supplies statistical and anecdotal information on all past and current U.S. Supreme Court justices. Summaries are being added to all court cases.

Spotlight of the Month lists articles selected as a sampling from the SIRS Government Reporter database to encourage research and awareness of the topical issues.

Suggested Research Topics provides a list of pathfinders which link to recently added content and hot topics to encourage research and further exploration into the topics covered by SIRS Government Reporter.

# **Part 2: Search Methods**

**Subject Headings Search:** Subject Headings Search is useful when you have a specific research topic in mind and you want to use a subject index to quickly locate articles related to that topic.

**Keyword Search:** Keyword Search is useful when you want to locate articles based on your own combination of key words and phrases.

**Topic Browse:** Use to locate results by exploring topics and subtopics in a multilevel tree.

### **Part 3: Analyzing Your Results**

The numbers of results returned for each source type list up to 1000+ articles. Selecting the corresponding link may further narrow search results to: Magazines and Government Documents.

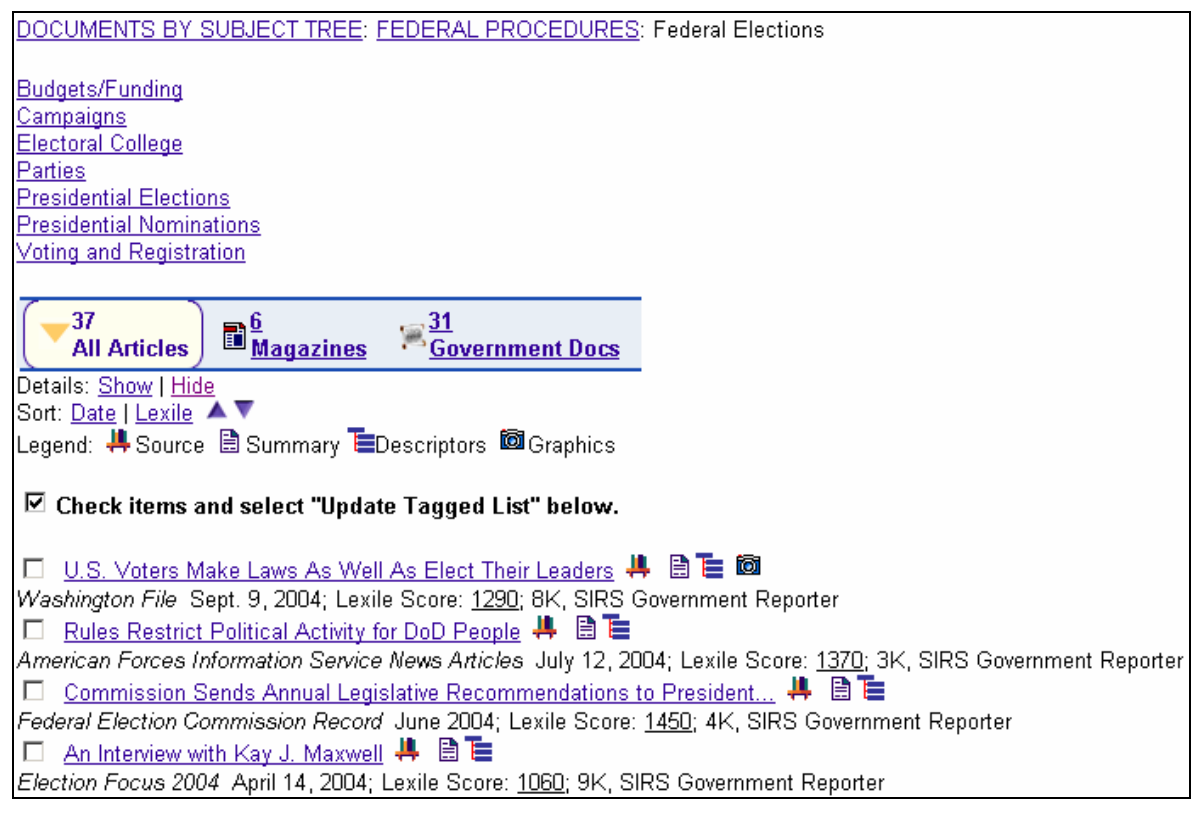

# **Part 4: Working Within the Full-Text Document**

The full-text article is accessed by clicking the **article title.** The article display page lists the source, date, page number(s), federal agency that releases the article, article title and author. In addition, any search term(s) used to locate the article are bolded within the text. The  $\frac{1st \text{Keywords}}{1st \text{Keywords}}$  link scrolls the page to the first occurrence of such a key word. The arrow  $\bullet$ indicators scroll the page to either the previous or next key word instances. In addition, the following features are available:

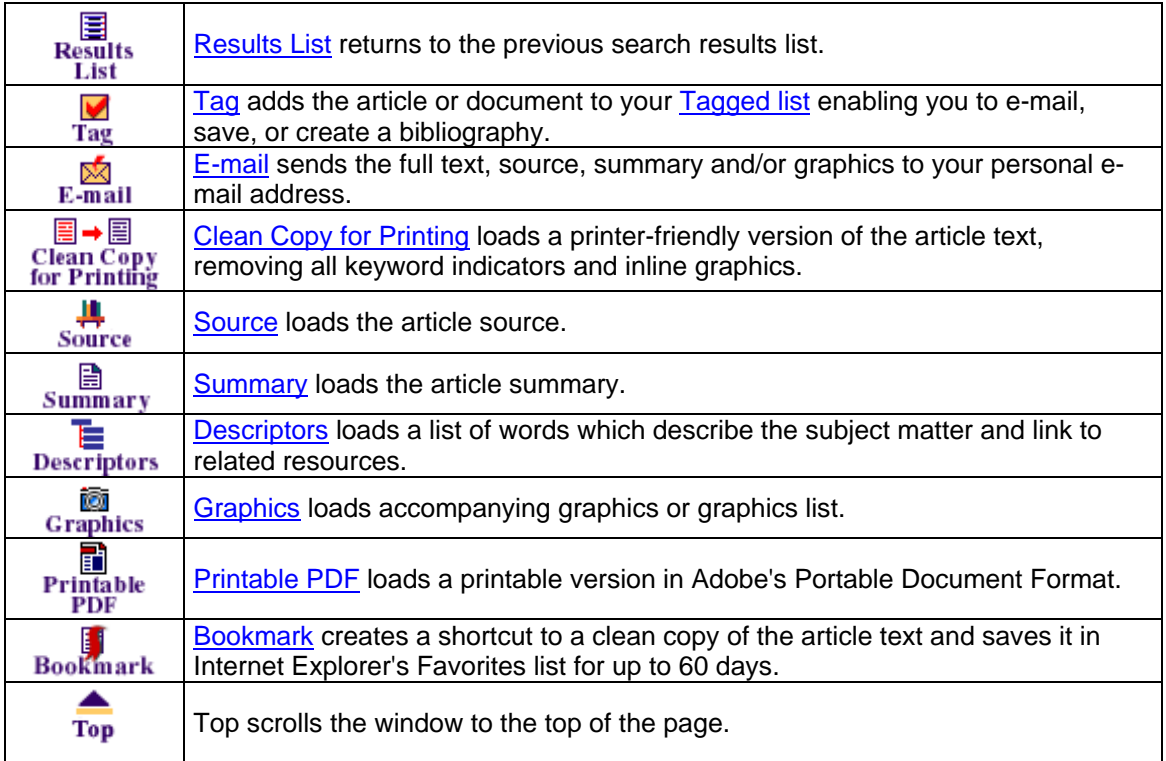